## Use a Google Spreadsheet as your JSON backend

TRICK API JSON MARTIN-N GDRIVE

When writing a simple web app or prototyping something, you may want a quick and simple way to store, edit and retrieve data.

Let's say you write a simple blog and don't want to build a backend to write, edit and store your posts - but you want to conveniently consume this data as JSON then Google Drive helps you with that.

## Step 1: Create a spreadsheet and publish it to the web

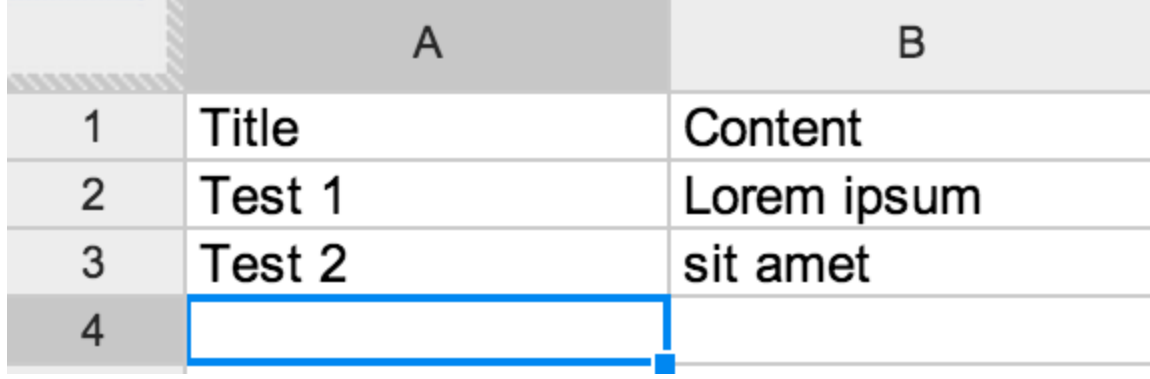

Sticking with the blog example, you may want to create a spreadsheet like this:

You can then publish the document to the web by choosing "File" > "Publish to the web".

In the lower half of the publishing dialog, you can see a link to your data - but it only

gives us HTML (try to change output from "html" to "json" - it doesn't work).

Copy the key=... part (in my example it is 0AtMEoZDi5 pedElCS1lrVnp0Yk1vbFdPaUlOc3F3a2c ) and put it into this URL: https://spreadsheets.google.com/feeds /list/PUT-KEY-HERE/od6/public/values?alt=json-in-script& callback= instead of "PUT-KEY-HERE".

For my example the URL is https://spreadsheets.google.com/feeds /list/0AtMEoZDi5-pedElCS1lrVnp0Yk1vbFdPaUlOc3F3a2c/od6/public /values?alt=json-in-script&callback=. It does not directly work in the browser, but if you append something, say "x", to the URL it displays your data as J SONP.

Alternatively, you can get it as pure JSON (but you may need to run it through a CORS proxy, for example cors.io) with https://spreadsheets.google.com/feeds/list/P UT-KEY-HERE/od6/public/values?alt=json

Now, in your web app you can retrieve the data and use it however you wish to - for example:

```
$.getJSON("http://cors.io/spreadsheets.google.com/feeds/list/0AtMEoZDi5-pedElC
 //first row "title" column
  console.log(data.feed.entry[0]['gsx$title']['$t']);
});
```
## Written by Martin Naumann

 $\heartsuit$  Recommend  $\blacktriangleright$  Say Thanks  $\heartsuit$  Update Notifications Off  $\heartsuit$  Respond